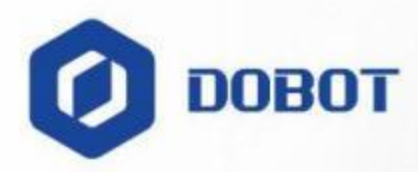

# **Dobot MG400 User Guide**

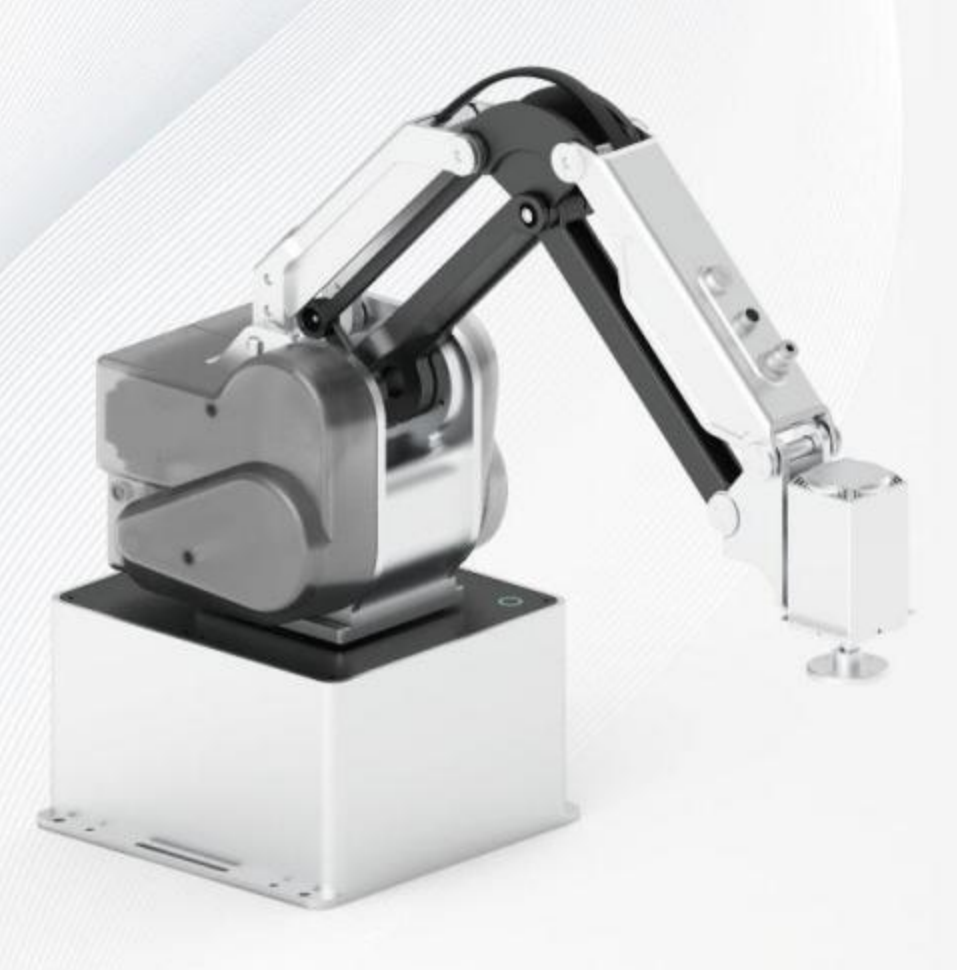

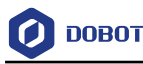

#### **Copyright © Shenzhen Yuejiang Technology Co., Ltd 2023. All rights reserved.**

No part of this document may be reproduced or transmitted in any form or by any means without the prior written consent of Yuejiang Technology Co., Ltd.

#### **Disclaimer**

To the maximum extent permitted by applicable law, the products described (including its hardware, software, and firmware, etc.) in this document are provided **AS IS**, which may have flaws, errors or faults. Dobot makes no warranties of any kind, express or implied, including but not limited to, merchantability, satisfaction of quality, fitness for a particular purpose and non-infringement of third party rights. In no event will Dobot be liable for any special, incidental, consequential or indirect damages resulting from the use of our products and documents.

Before using our product, please thoroughly read and understand the contents of this document and related technical documents that are published online, to ensure that the robot is used on the premise of fully understanding the robot and related knowledge. Please use this document with technical guidance from professionals. Even if follow this document or any other related instructions, damages or losses will be happening in the using process. Dobot shall not be considered as a guarantee regarding all security information contained in this document.

The user has the responsibility to make sure of following the relevant practical laws and regulations of the country, in order that there is no significant danger in the use of the robot.

## Shenzhen Yuejiang Technology Co., Ltd

Address: Room 1003, Building 2, Chongwen Garden, Nanshan iPark, Liuxian Blvd, Nanshan District, Shenzhen, Guangdong Province, China

Website: [www.dobot-robots.com](http://www.dobot-robots.com/)

Issue V1.5 (2023-03-20) User Guide Copyright © Yuejiang Technology Co., Ltd

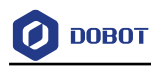

## **Preface**

#### **Purpose**

This document describes the functions, technical specifications and installation procedure of Dobot MG400 robot, which is convenient for users to understand and use the robot.

#### **Intended Audience**

This document is intended for:

- Customer
- Sales Engineer
- **•** Installation and Commissioning Engineer
- Technical Support Engineer

#### **Change History**

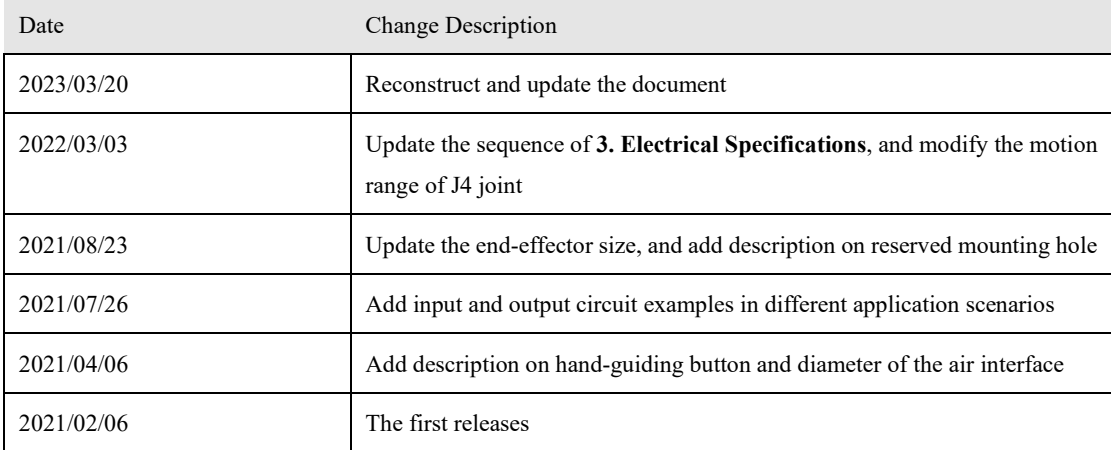

#### **Symbol Conventions**

The symbols that may be found in this document are defined as follows.

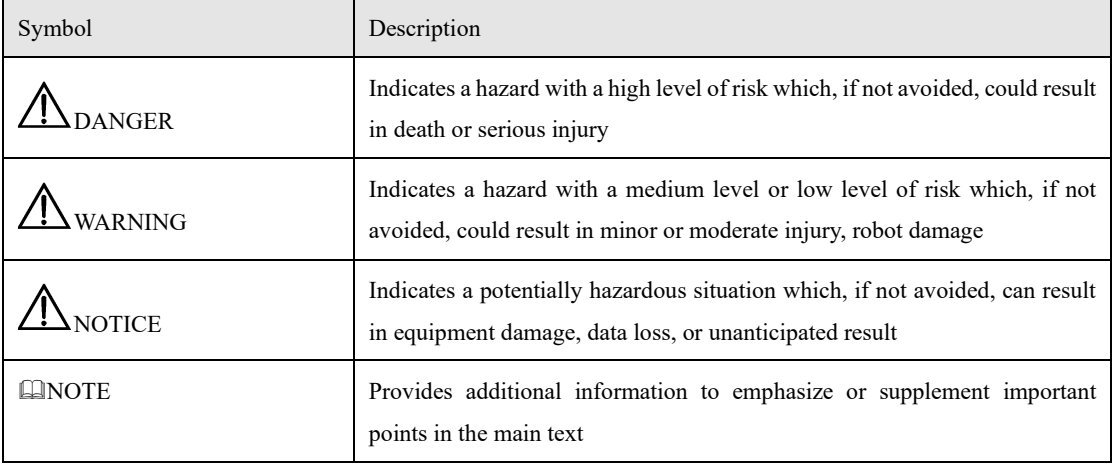

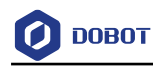

## **Contents**

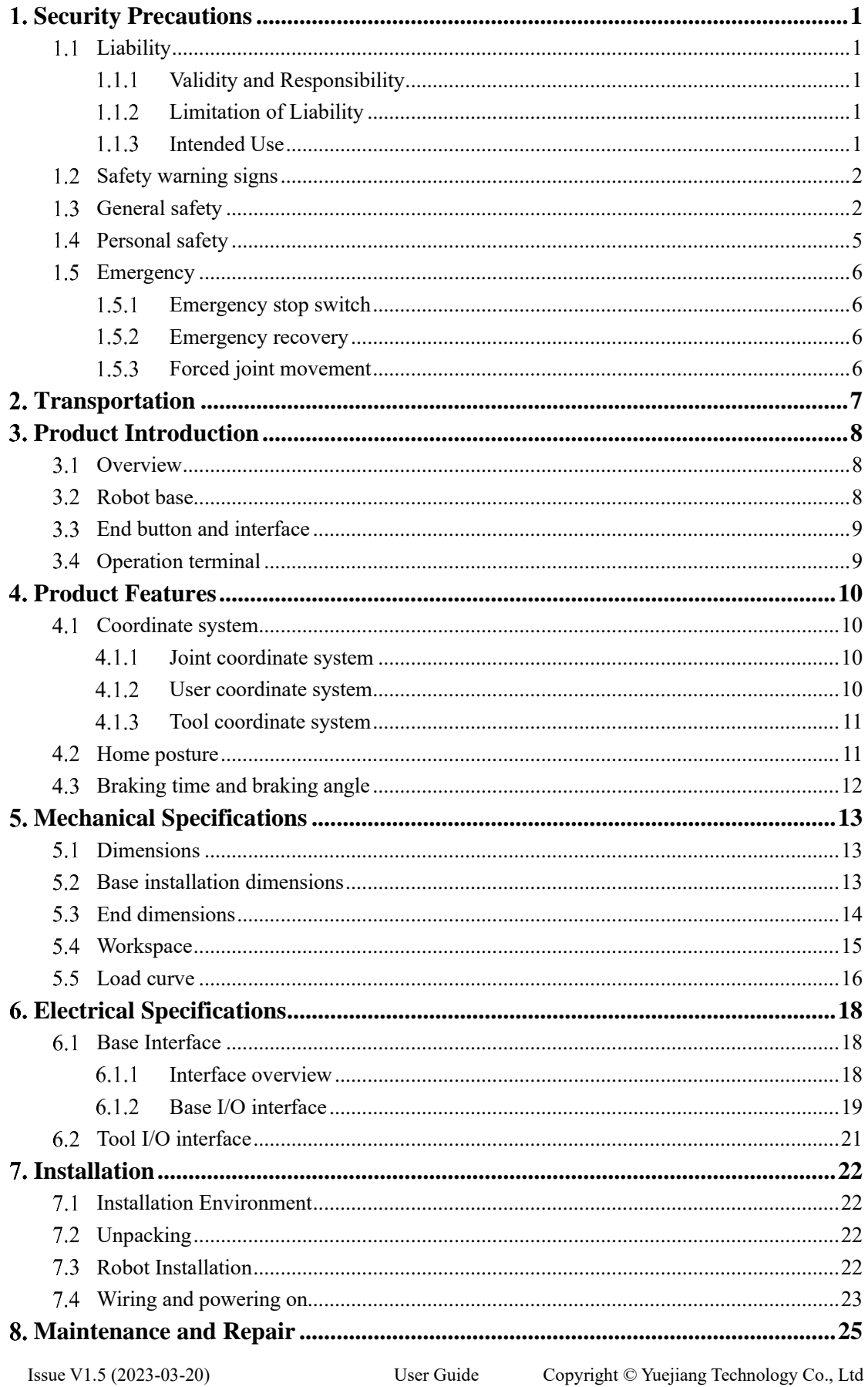

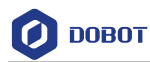

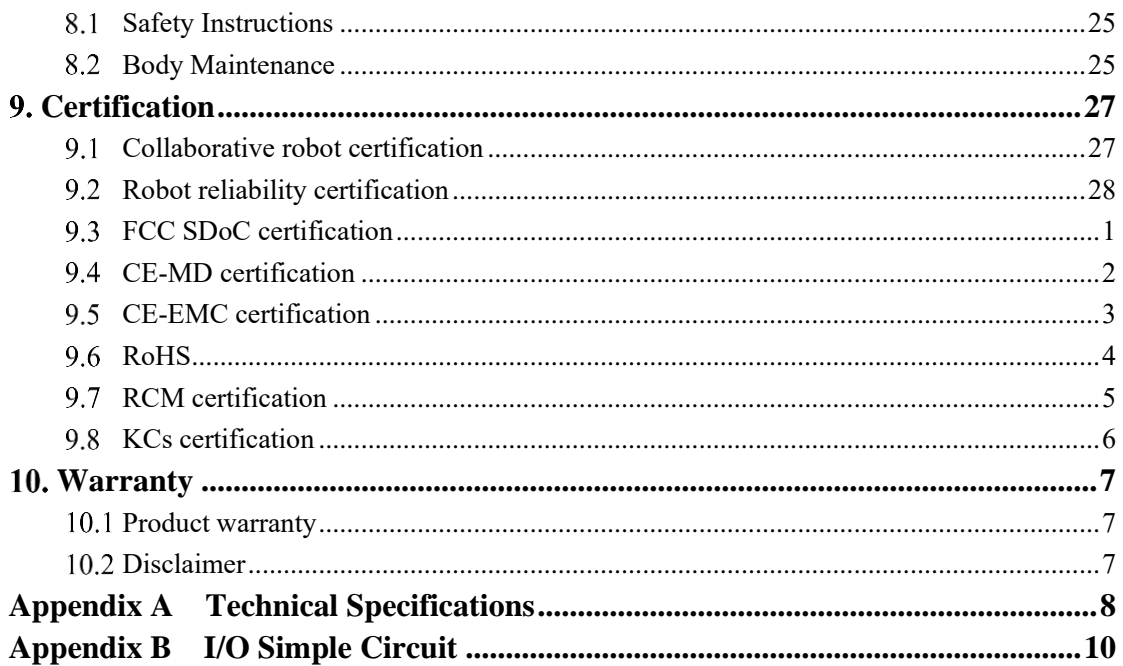

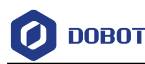

# <span id="page-5-0"></span>**Security Precautions**

#### <span id="page-5-1"></span>**Liability**  $1.1$

#### <span id="page-5-2"></span>**Validity and Responsibility**

The information in this document does not cover designing, installing and operating a complete robot system, nor does it cover all peripheral equipment that can affect the safety of the complete system. The complete system must be designed and installed in accordance with the safety requirements set forth in the standards and regulations of the country where the robot is installed.

The integrators of Dobot are responsible for ensuring that the applicable safety laws and regulations in the country concerned are observed and that any significant hazards in the complete robot application are eliminated. This includes, but is not limited to:

- Performing a risk assessment for the complete robot system.
- Adding safety machines and mechanisms based on the risk assessment.
- Setting up the appropriate safety settings in the software.
- Ensuring that the user will not modify any safety measures.
- Validating that the total robot system is designed and installed correctly.
- Specifying instructions for use.
- Marking relevant signs and contact information of the integrators on the robot.
- Archiving relevant technical files.

#### <span id="page-5-3"></span>**Limitation of Liability**

Any safety information provided in this document should not be construed as a warranty by Dobot. The robot may cause injury or damage even if all safety instructions are observed.

#### <span id="page-5-4"></span>1.1.3 Intended Use

Dobot MG400 is a collaborative robot only for general industrial use, such as processing or delivering products or parts through end tools.

Dobot MG400 is equipped with special safety mechanisms including collision detection. These mechanisms are purposely designed for human-robot collaborative operation, but only intended for non-hazardous applications after risk assessment, where tools, commodities, environments and other machines have been demonstrated to be incapable of significant risk through applicationspecific risk assessments.

Any use or application deviating from intended use is deemed to be impermissible misuse, including, but is not limited to:

- Use in potentially explosive environments.
- Use in life critical applications.
- Use before performing a risk assessment.
- Use over-stated specifications.

$$
Is sue V1.5 (2023-03-20)
$$

User Guide Copyright © Yuejiang Technology Co., Ltd

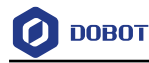

#### <span id="page-6-0"></span>**Safety warning signs**

The following safety warning signs may appear in this document, and their meanings are described as follows.

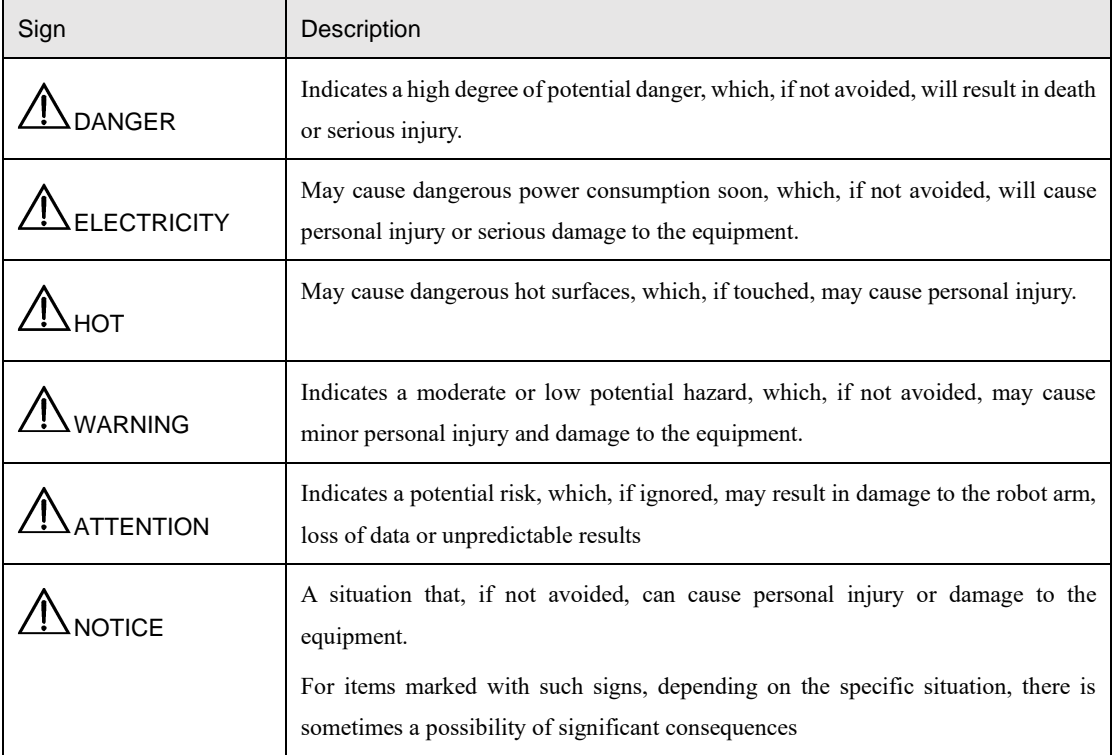

#### <span id="page-6-1"></span>**General safety**

Follow the safety instructions below when starting and using the robot for the first time.

# **ADANGER**

- The robot system is electrical equipment. Non-professional technicians should not modify the circuit, otherwise, it may cause damage to devices or personal injury.
- Comply with the local laws and regulations when operating the robot. The security precautions in this document are only supplemental to the local laws and regulations.
- Use the robot in the specified environment scope. Exceeding the specifications or load conditions will shorten the service life of the robot, even damage it.
- Ensure that the robot is operated under the security conditions and there is no harmful object around the robot.
- Turning on or off the power continually may result in degraded performance of the main circuit components inside the controller. If turning on or off the power continually is required, please keep the frequency less than once per minute.

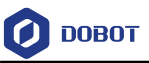

# $\Lambda$ NOTICE

- The personnel responsible for installation, operation and maintenance of equipment must first receive strict training, understand various safety precautions, and master correct operation and maintenance methods before they can operate and maintain equipment.
- Personnel without professional training shall not disassemble and repair the equipment without authorization. If the device fails, please contact Dobot technical support engineer in time.
- Be sure to carry out daily inspections and regular maintenance, and replace faulty components in time to ensure the safe operation of the equipment.
- If the equipment is scrapped, please comply with relevant laws to properly handle industrial waste and protect the environment.
- In order to prevent personnel from accidentally entering the working space of the robot arm, be sure to set up safety fence to prevent personnel from entering the hazardous area.
- Before operating the robot, make sure that no one is inside the safety fence. When operating the robot, be sure to operate outside the safety fence.
- Do not expose the robot to permanent magnetic fields all the time. Strong magnetic fields can cause damage to the robot.
- Dobot assumes no responsibility for robot damage or personal injury caused by failure to follow product instructions or other improper operations.
- Use appropriate and reliable lifting equipment during handling operations such as lifting rings and bridge crane. According to the relevant regulations of various countries, it must be carried out by personnel with operating qualification certificates or personnel authorized by the company.
- Make sure that there are no obstacles within 2 meters of the robot during transportation. Relevant personnel should stay away from the suspended robot.
- Dobot is not responsible for any damage caused during the transportation and handling of equipment.
- Make sure that the robot is in the packing posture before packaging, and the brakes on each axis are normal.
- Make sure that there are no obstacles around the packing area, so that the staff can leave in a timely manner in case of an emergency.
- When the robot is transported, the packaging needs to be fixed to ensure that the robot is stable.
- After removing the outer packaging, make sure that the robot maintains the original packing posture and the brakes of each axis are normal.
- During the commissioning process, make sure that no relevant personnel and equipment (include computer used for debugging) stay in the dangerous area of the machine.

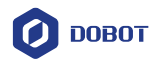

- If necessary, wear corresponding safety protective equipment, such as safety helmets, safety shoes (with non-slip soles), face shields, protective glasses and gloves. Inappropriate clothing may cause personal injury.
- In order to prevent personnel from entering the working space of the robot arm by mistake, please set up safety barriers to prevent personnel from entering the hazardous area.
- Do not enter the working space of the manipulator at will during operating the robot, otherwise cause injury to the robot or yourself.
- The personnel responsible for installation, operation, and maintenance of the equipment must first undergo strict training, understand various safety precautions, and master the correct operation and maintenance methods before operating and maintaining the equipment.
- When an abnormality occurs in the mechanical arm, it is necessary to ensure that the machine is stopped and then checked.
- After the commissioning of the operator is completed, the test needs to be performed in the Manual mode first, and then it is automatically run after it is confirmed to be correct.
- If the controller needs to be restarted due to power failure, when restarting, the robot must be manually returned to the initial position of the automatic operation program before restarting the automatic operation.
- Before maintenance and wiring work, the power supply must be cut off, and the sign No power supply must be put on. Otherwise, electric shock and personal injury may result.
- Please observe the ESD regulations when disassembling the robot or controller.
- Avoid dismantling the power supply system in the controller. After the controller is turned off, its power supply system may still have high voltage for several hours.
- Please contact our technical support staff for the disassembly and repair of the robot.
- Maintenance and repair work must be carried out by designated personnel, otherwise electric shock and personal injury may result.
- If the brake is manually released, the robot may move because of the action of gravity. So, when manually releasing the brake, please ensure that the robot body and the tools or workpieces installed on the robot are effectively supported.
- In order to prevent electric shock, when replacing parts, please turn off the circuit breaker in advance and cut off the main power before proceeding.
- Turn off the main power supply for 5 minutes before replacing parts.
- The replacement operation must be performed by the specified operator.
- The robot is designed and tested according to the group I class A engineering medical robot standard. In order to reduce the radio interference in in light industry or family environment, please take protective measures.
- It is prohibited to operate the robot in strong radiation environment (such as RF source without shielding), otherwise, it could interference robot work.

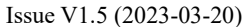

User Guide Copyright © Yuejiang Technology Co., Ltd

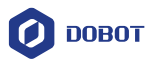

# **AWARNING**

- Before the operation, please wear protective clothing, such as antistatic uniform, protective gloves, and protective shoes.
- It is prohibited to modify or remove the nameplates, instructions, icons and marks on the robot and the related equipment.
- Before operating the equipment, please find and be familiar with the operation method of the emergency stop function to ensure that the robot arm can be stopped urgently in the case of sudden stress. The emergency stop function is Stop Category 1.
- Be careful when carrying or installing the robot. Please follow the instructions on the packing box to put down the robot gently and place it correctly in the direction of the arrow.
- Please use the matched cables when connecting a robot to internal or external equipment for personal security and equipment protection.
- Please ensure that the robot and tools are installed correctly.
- Please ensure that the robot has enough space to move freely.
- If the robot is damaged, do not continue to use it.
- Any impact will release a lot of kinetic energy, which is much higher than that under high speed and high load.

#### <span id="page-9-0"></span>**Personal safety**

When operating the robot system, please strictly follow the general precautions listed below to ensure the personal safety of the operator.

# ${\mathbb T}$ WARNING

- Please comply with local laws or regulations with regard to the maximum weight one person is permitted to carry.
- Do not touch the terminal blocks or disassemble the equipment with the power ON. Otherwise, it may result in an electric shock.
- Please confirm that the equipment is well grounded, otherwise it will endanger personal safety.
- Do not touch the terminal blocks or remove the interval circuit components within 10 minutes after the power is shut off, so as to avoid an electric shock since there is residual capacitance inside the controller.

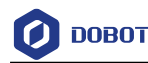

- Even if the power switch of the controller is already in the OFF status, touching the terminal blocks or removing the interval circuit components is not allowed, so as to avoid an electric shock since there is residual capacitance inside the controller.
- When working with robots, do not wear loose clothing or jewelry. When operating the robot, make sure that you have bundle your hair behind your head.
- If the robot appears to have stopped during the operation of the equipment, it may be because the robot is waiting for the start signal and is in the state of being about to move. In this case, the robot should also be considered to be in motion. Do not approach the robot.

#### <span id="page-10-0"></span>**Emergency**

#### <span id="page-10-1"></span>**Emergency stop switch**

After you press the emergency stop switch in emergencies, the robot will immediately stop all motions and be locked.

The emergency stop switch is not a safeguard. It is a complimentary protective measure and are not intended to prevent injury.

#### <span id="page-10-2"></span>**Emergency recovery**

The emergency stop switch will be locked after you press it. To unlock the switch, you need to rotate the switch according to the mark on the switch.

AWARNING

Please operate the robot to recover from the emergency only after the danger of the robot system is completely removed.

#### <span id="page-10-3"></span>**Forced joint movement**

In the unlikely event of an emergency, you may need to move the robot joint(s) when the robot power is either impossible or unwanted. In this case, you must push or pull the robot arm hard to move the joint(s).

# ${\mathbb T}$ warning

Moving the locked joints forcefully may cause joint damage. Please operate only in emergencies.

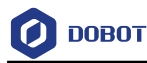

## <span id="page-11-0"></span>**Transportation**

The robot should be restored to its packaging posture during transportation, as shown below, and transported with its original packaging. The robot arm has four joints: J1, J2, J3 and J4, and the corresponding joint angles of the factory posture are:  $J1=0^\circ$ ,  $J2=0^\circ$ ,  $J3=60^\circ$ ,  $J4=0^\circ$ . You can adjust the joint angles through jogging or programming. See the corresponding software guide for details.

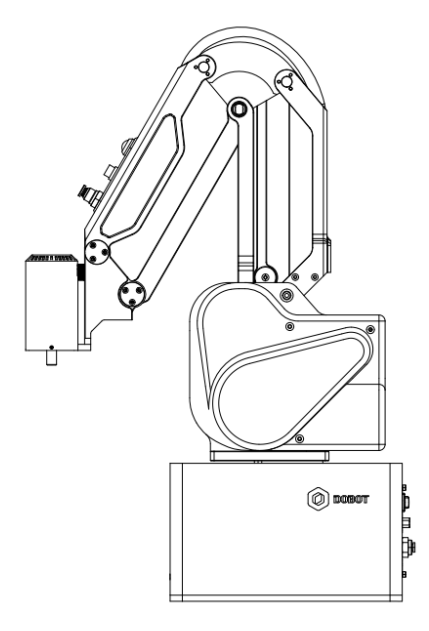

Figure 2.1 Packaging posture

During transportation, ensure that the robot arm is stable and fixed by corresponding measures.

During transportation and long-term storage, ensure that the ambient temperature ranges from -20 °C to +55 °C, and the ambient humidity is no more than 95% without condensation.

When moving the robot from its packaging to the installation space, hold the robot arm in place until all mounting bolts are securely tightened at the base of the robot.

After transportation, store the original package in a dry place for repacking and transporting it in the future.

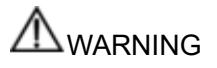

- Ensure that the operator is not unduly stressed on their back or other parts of body when lifting the equipment, and use appropriate lifting equipment if necessary.
- Dobot shall not be held responsible for any damage caused by transportation of the equipment.
- Be sure to follow all installation instructions when installing the robot.

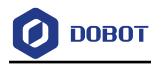

# <span id="page-12-0"></span>**Product Introduction**

#### <span id="page-12-1"></span>**Overview**

MG400 is an ultra-compact desktop robot arm. It is designed integrating the controller and the robot arm body. The controller is installed in the base. MG400 robot arm includes 4 rotating joints, and two connecting rods (upper arm and forearm), as shown in [Figure 3.1.](#page-12-3)

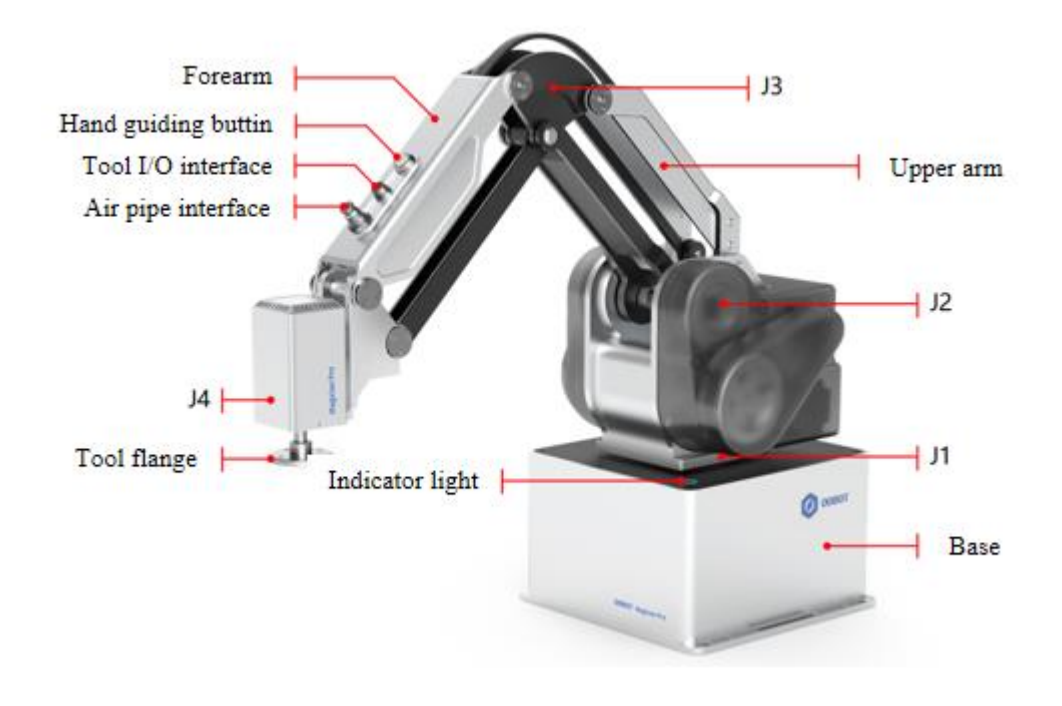

Figure 3.1 MG400

#### <span id="page-12-3"></span><span id="page-12-2"></span>**Robot base**

The base is equipped with core computing and electrical components of MG400. The electrical interface board is on the back of the base, and a circular indicator light button is on the base, as described below.

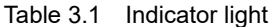

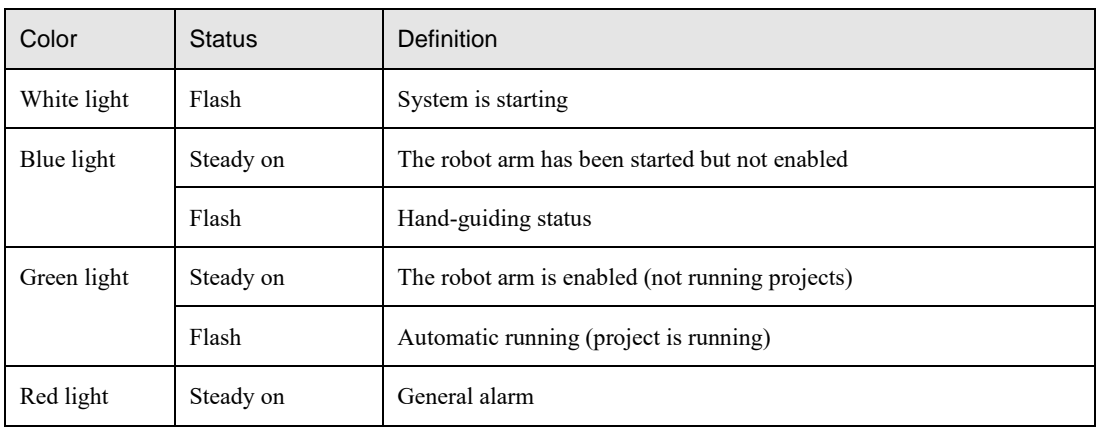

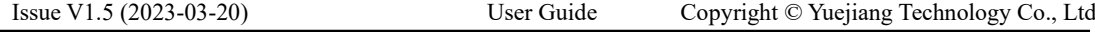

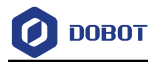

Flash Position limit alarm

#### <span id="page-13-0"></span>**End button and interface**

MG400 is equipped with a button and two interfaces on its forearm.

 **Hand-guiding button:** When the robot arm is enabled and not running a program, long press the button and then you can drag the joints for teaching. After dragging the robot arm to the teaching point, press the end button again and the joints will be locked (cannot be dragged). In addition, when the machine is powered normally, this button can also release the motor brake in emergency stop or other alarm states to rescue trapped people. **QNOTE** 

> During the dragging process, you need to hold the robot arm with your hands, otherwise it may lift or fall slowly.

- **Tool I/O interface**: Aerial socket, which is used to connect the end tool. Se[e 6.2Tool I/O](#page-25-0)  [interface](#page-25-0) for details.
- **Air pipe interface**: It is connected to the air source interface on the back of the base for supplying air for the tool. The corresponding diameter of the air pipe is 4mm.

### <span id="page-13-1"></span>**Operation terminal**

MG400 robot supports control through PC and App, as shown i[n Table 3.2.](#page-13-2) If you need to use WiFi for control, you need to plug the WiFi module into the controller.

<span id="page-13-2"></span>

| Terminal type      | PC.                  | Tablet (Android)       | iPad               |
|--------------------|----------------------|------------------------|--------------------|
| Operation system   | Windows7/10/11       | Android 10 and above   | iOS 10 and above   |
| Control software   | DobotStudio Pro      | Dobot CRStudio         | Dobot CRStudio     |
| Minimum            | CPU: Intel Core i3   | $CPI: 4\textrm{-core}$ | Storage space: 32G |
| configuration      | Memory: 4GB          | Running memory: 2G     |                    |
|                    | Storage space: 256GB | Storage space: 32G     |                    |
| Communication mode | LAN/WiFi             | WiFi                   | WiFi               |

Table 3.2 Operation terminal parameters

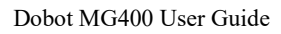

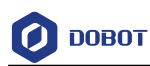

## <span id="page-14-0"></span>**Product Features**

#### <span id="page-14-1"></span> $4.1$ **Coordinate system**

#### <span id="page-14-2"></span>**Joint coordinate system**

The joint coordinate system is determined based on all motion joints. All joints are rotating joints, and the positive rotating direction is shown in [Figure 4.1.](#page-14-4)

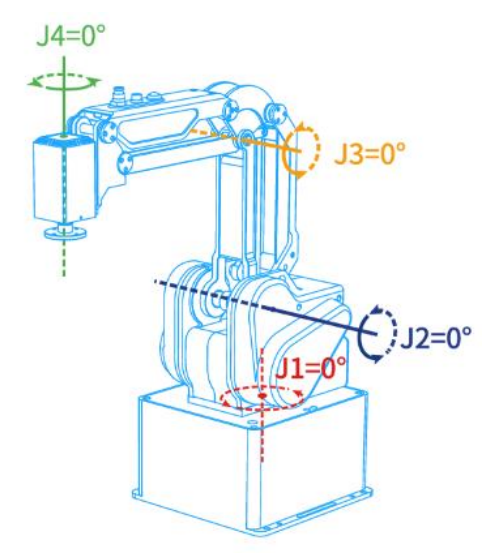

Figure 4.1 Joint coordinate system

#### <span id="page-14-4"></span><span id="page-14-3"></span>**User coordinate system**

The user coordinate system is a movable coordinate system which is used for representing equipment like fixtures, workbenches. The origin and the orientations of axes can be defined based on the site requirements to measure point data within the workspace and arrange tasks conveniently. The default user coordinate system is determined based on the robot base, as shown in [Figure 4.2.](#page-15-2)

- X-axis: perpendicular to the base (positive direction: forward).
- Y-axis: perpendicular to the base (positive direction: left).
- Z axis: vertical upward according to the right-hand rule.

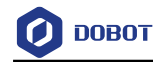

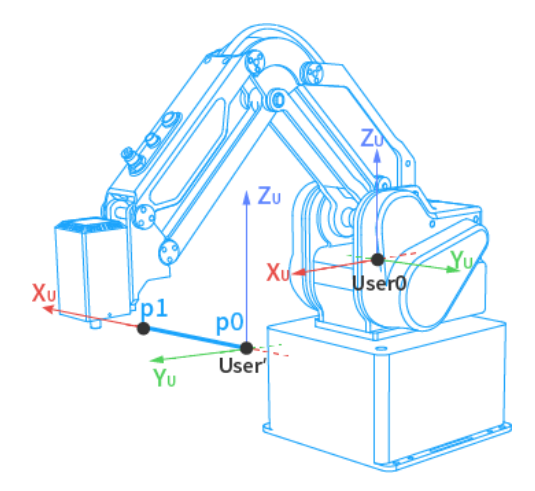

Figure 4.2 User coordinate system

#### <span id="page-15-2"></span><span id="page-15-0"></span>**Tool coordinate system**

The tool coordinate system defines the tool center point (TCP) and tool posture, of which the origin and orientations vary with the position and angle of the workpiece at the end of robot. The default tool coordinate system is determined based on the end of the robot, as shown in [Figure 4.3.](#page-15-3)

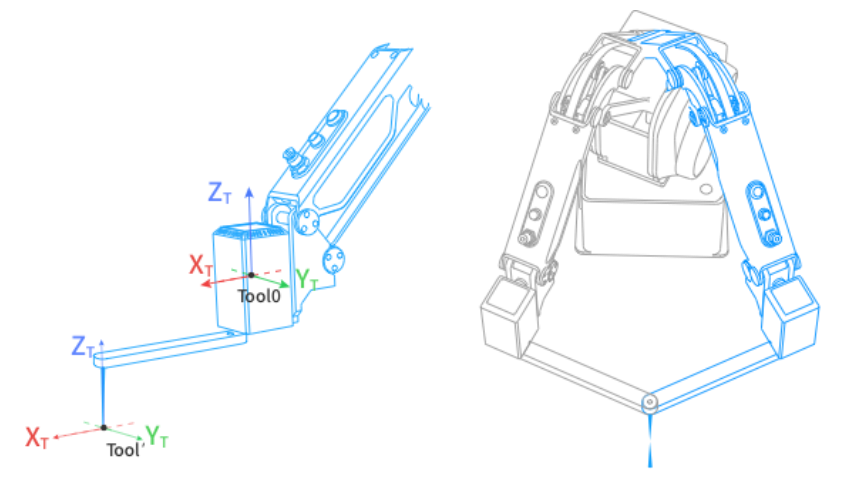

Figure 4.3 Tool coordinate system

#### <span id="page-15-3"></span><span id="page-15-1"></span>**4.2 Home posture**

The posture when all joint angles of the robot are 0 degrees is called the home posture, as shown i[n Figure 4.4.](#page-16-1)

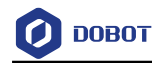

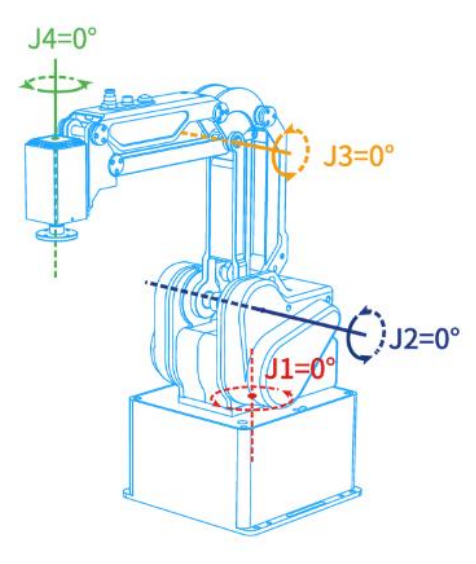

Figure 4.4 Home point sticker

<span id="page-16-1"></span>If the home point of the robot arm changes due to the replacement of the transmission parts or the collision, you can calibrate using the calibration block through the control software. See the corresponding software guide for details.

#### <span id="page-16-0"></span>**Braking time and braking angle**

When the J1~J4 axes triggers an emergency stop at maximum speed, maximum load and maximum arm span, the maximum braking angle and braking time of each joint are shown in the table below.

| Axis | Maximum braking angle (°) | Maximum braking time (ms) |
|------|---------------------------|---------------------------|
| J1   | 63.391                    | 427                       |
| J2   | 16.13                     | 114                       |
| J3   | 17.951                    | 123                       |
| J4   | 22.027                    | 131                       |

Table 4.1 Braking time and Braking distance

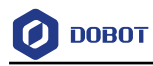

# <span id="page-17-0"></span>**Mechanical Specifications**

#### <span id="page-17-1"></span>**Dimensions**

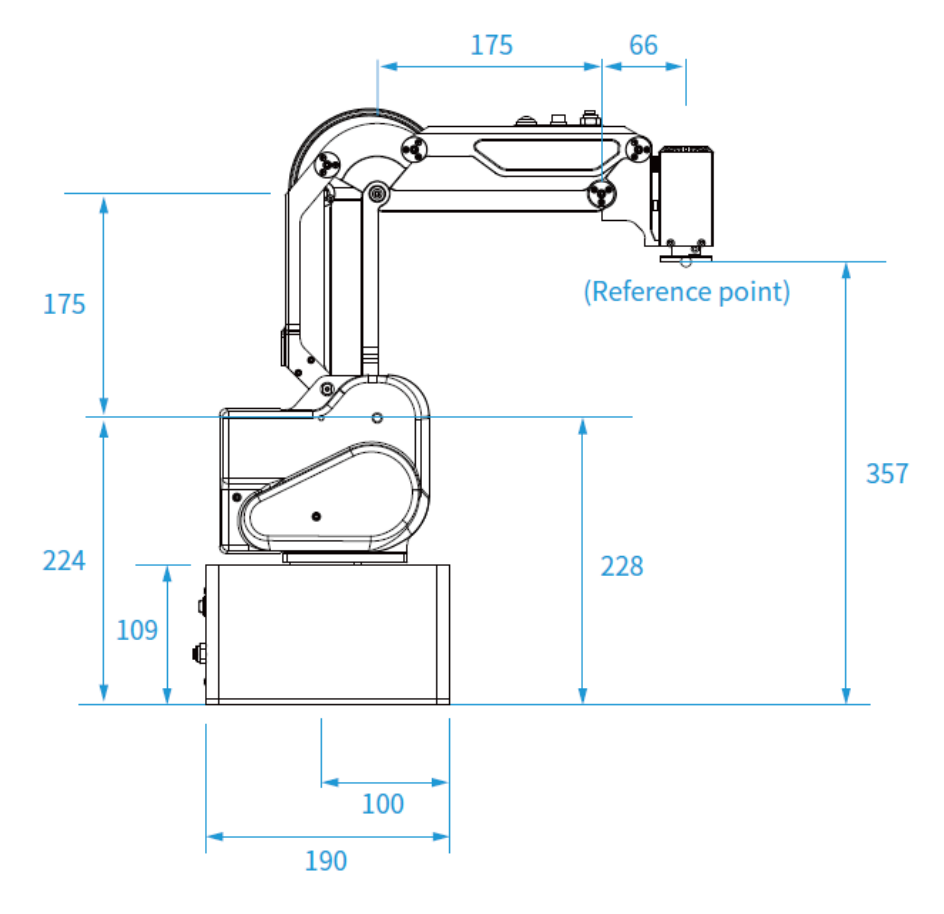

Figure 5.1 MG400 Dimensions

#### <span id="page-17-2"></span>**Base installation dimensions**

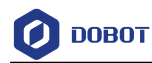

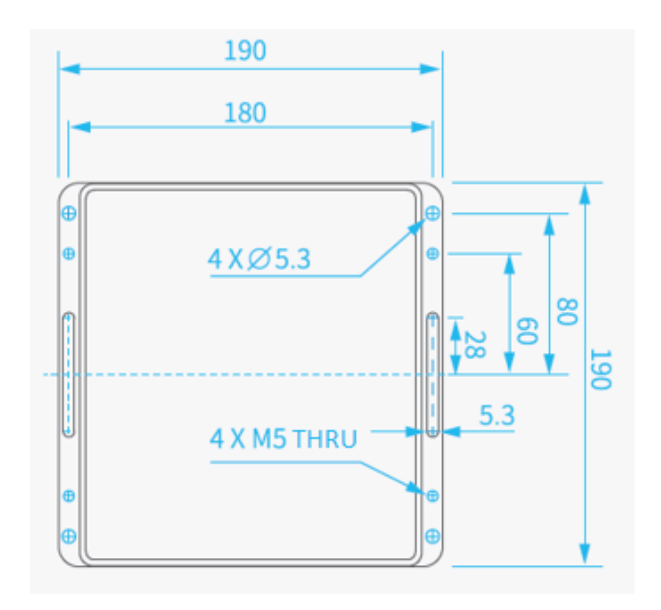

Figure 5.2 Base installation dimensions

### <span id="page-18-0"></span>**End dimensions**

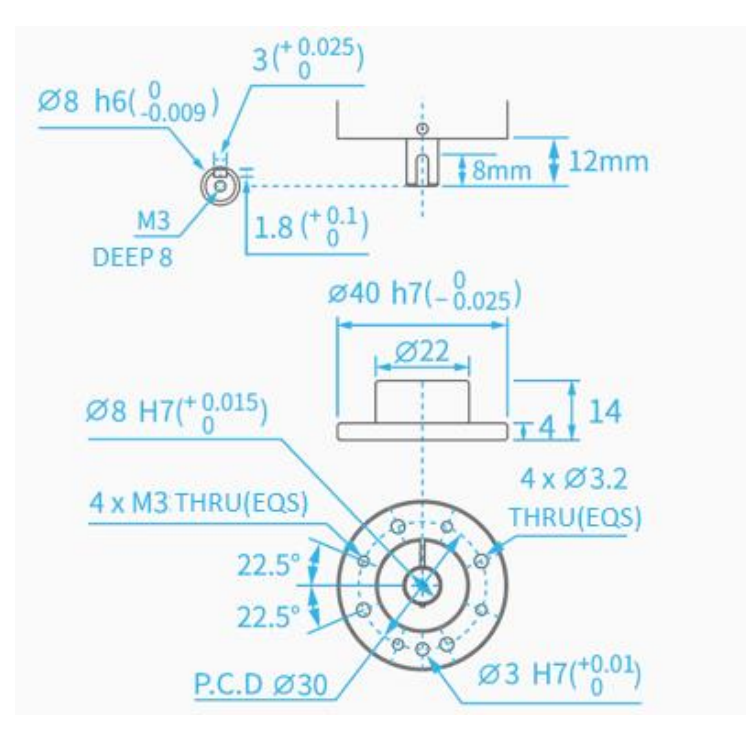

Figure 5.3 End flange dimensions

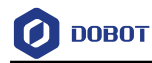

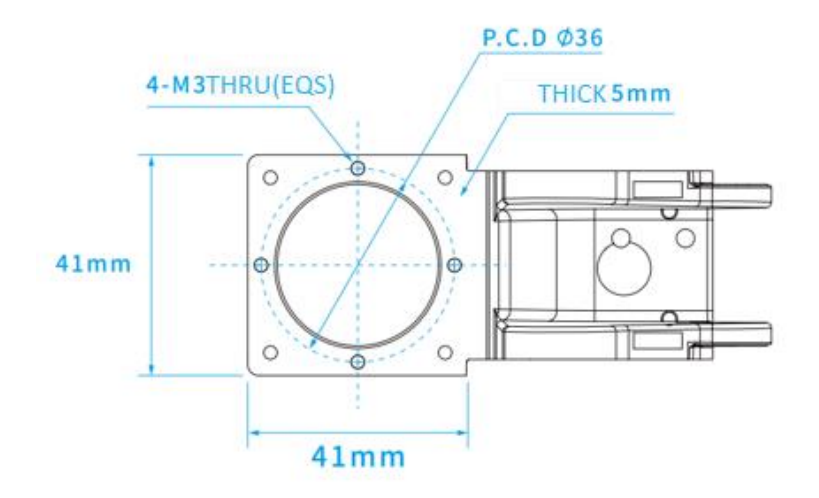

Figure 5.4 End reserved holes

# **ADANGER**

- Make sure the tools are properly and safely installed in place.
- Ensure the safe architecture of tools to prevent accidental fall of any parts.

#### <span id="page-19-0"></span>**Workspace**

[Figure 5.5](#page-20-1) shows the workspace of MG400 robot.

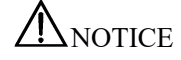

When operating the robot, be sure to operate within the workspace.

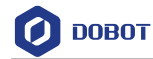

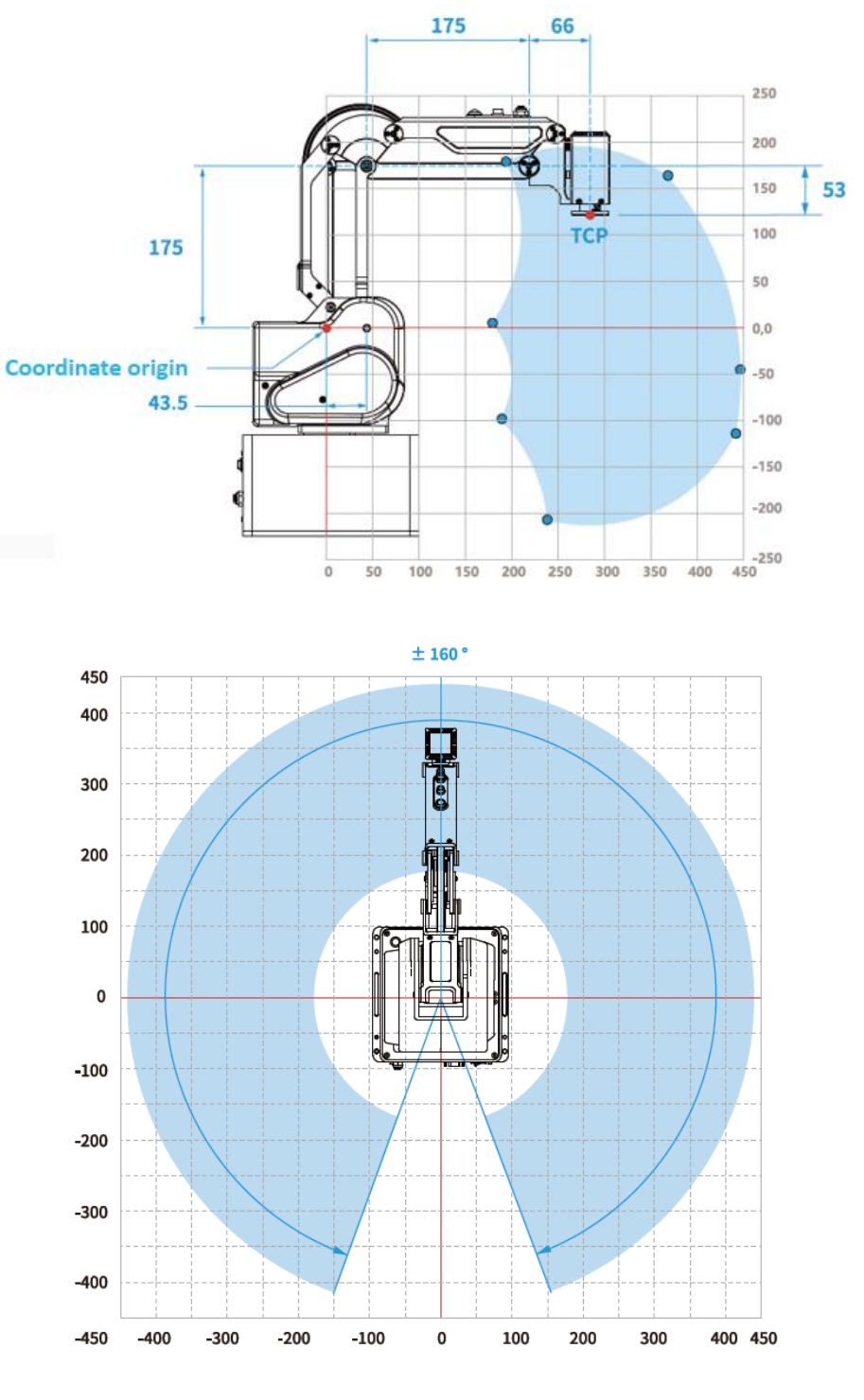

Figure 5.5 Workspace

#### <span id="page-20-1"></span><span id="page-20-0"></span>5.5 Load curve

The load capacity of the robot is negatively correlated with the eccentric distance of the load mass center. The load curve is shown below.

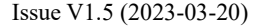

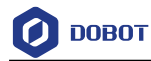

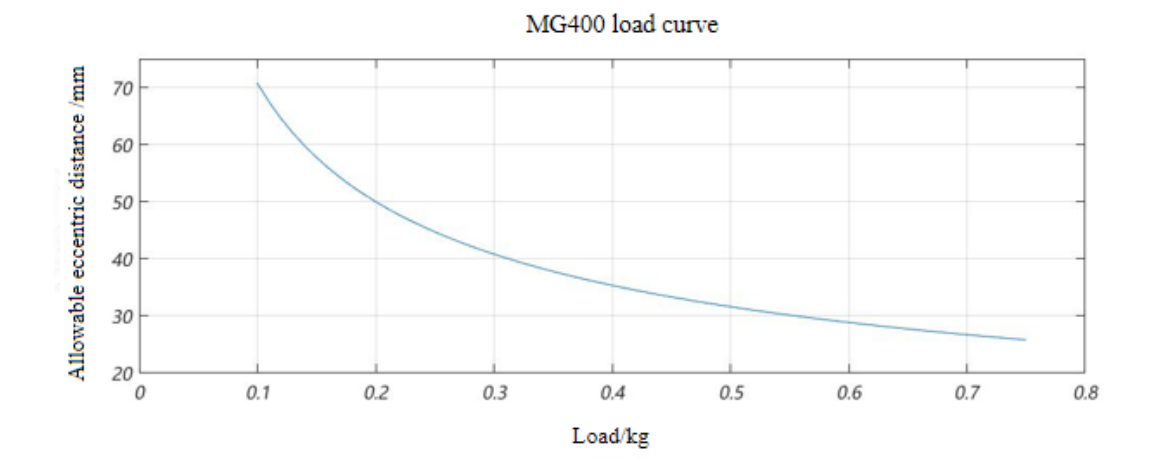

Figure 5.6 MG400 load curve

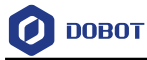

# <span id="page-22-0"></span>**Electrical Specifications**

#### <span id="page-22-1"></span> $6.1$ **Base Interface**

#### <span id="page-22-2"></span>**Interface overview**

The base interface board is shown i[n Figure 6.1](#page-22-3) and described i[n Table 6.1.](#page-22-4)

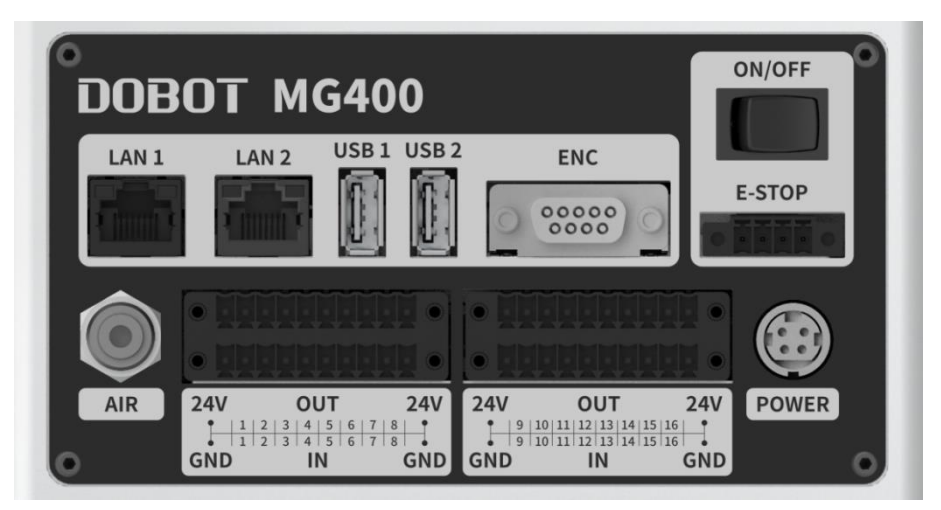

Figure 6.1 Interface board of the base

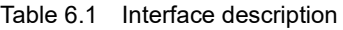

<span id="page-22-4"></span><span id="page-22-3"></span>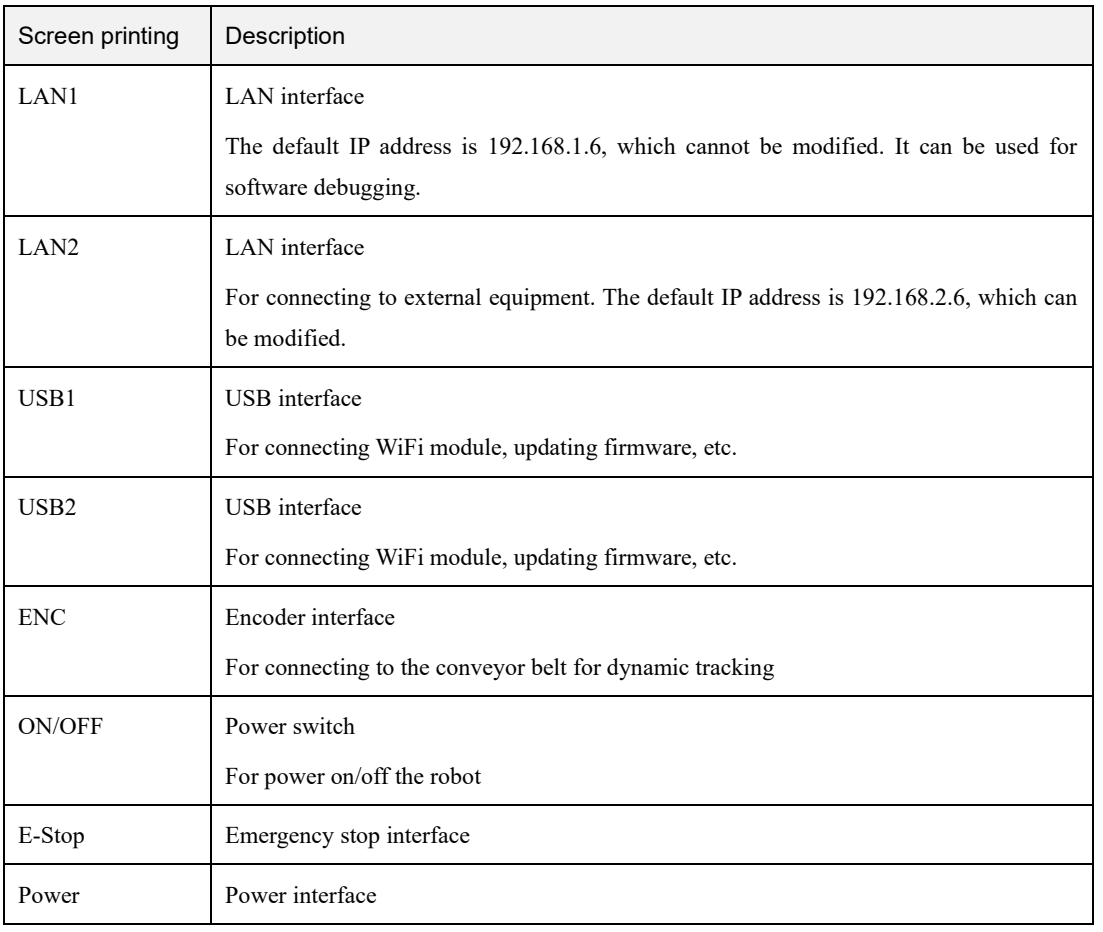

Issue V1.5 (2023-03-20) User Guide Copyright © Yuejiang Technology Co., Ltd

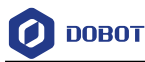

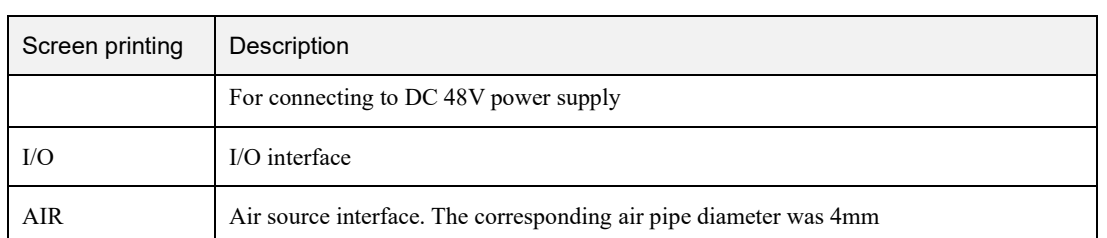

The ENC interface of the MG400 is shown in [Figure 6.2,](#page-23-1) and described in [Table 6.2.](#page-23-2)

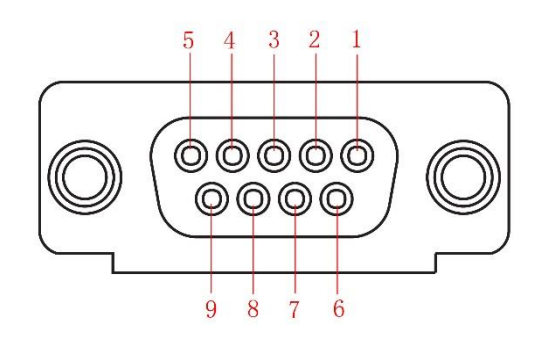

Figure 6.2 ENC interface

Table 6.2 ENC interface description

<span id="page-23-2"></span><span id="page-23-1"></span>

| No.                                                                         |  |  |  |  |          |
|-----------------------------------------------------------------------------|--|--|--|--|----------|
| Description   ABZ A+   ABZ A-   ABZ B+   ABZ B-   ABZ Z+   ABZ Z-   5V   0V |  |  |  |  | Reserved |

#### <span id="page-23-0"></span>**Base I/O interface**

The MG400 base contains an I/O board, for connecting to external equipment, such as air pump, PLC, etc. The I/O board provides 16 digital inputs and 16 digital outputs, as shown in [Figure](#page-23-3)  [6.3.](#page-23-3)

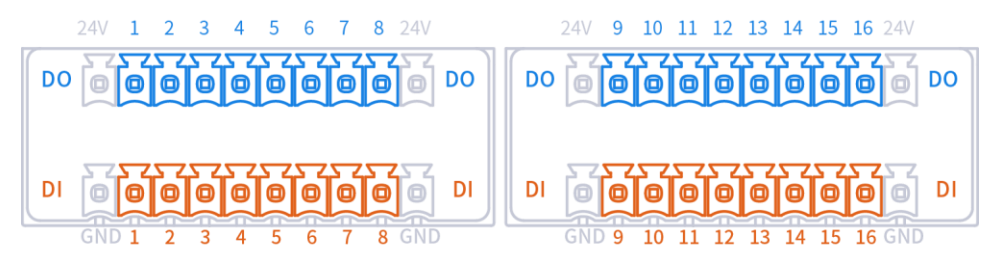

Figure 6.3 Base I/O interface

#### <span id="page-23-3"></span>**QNOTE**

- The digital I/O is powered by the internal 24V power supply.
- The output current of every I/O can't exceed 500mA.
- The total current can't exceed 2A.

#### **DI wiring**

The wiring of DI connected to a simple switch (relay contact, button, switch, etc.) is shown

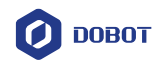

below.

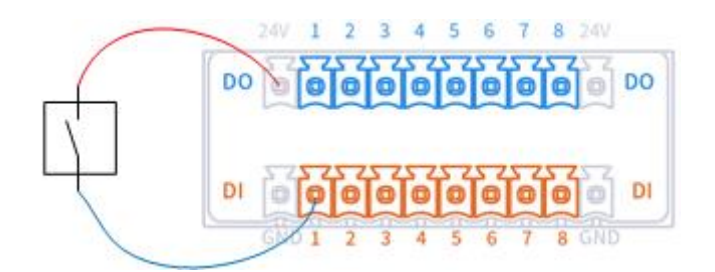

Figure 6.4 DI connected to simple switch

The wiring of DI connected to external DO is shown in [Figure 6.5,](#page-24-0) which takes PNP-type DO without power supply as an example. If DO has its own power supply, you do not need to connect V+ cable.

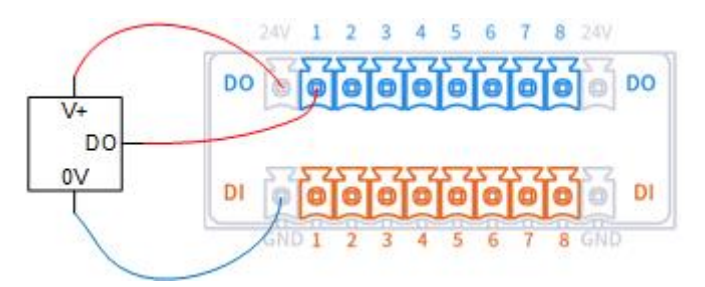

Figure 6.5 DI connected to PNP-type DO

#### <span id="page-24-0"></span>**DO wiring**

The wiring of DO connected to external load (without external power supply) is shown in [Figure 6.6.](#page-24-1)

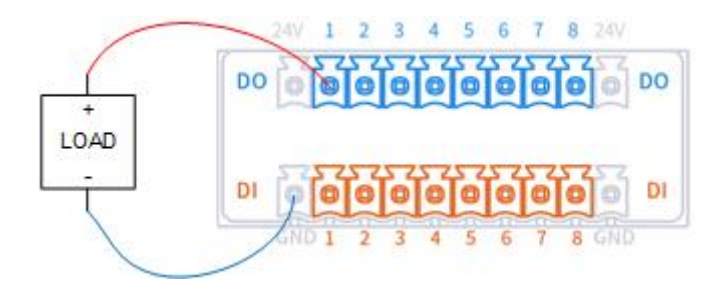

<span id="page-24-1"></span>Figure 6.6 DO connected to external load (without external power supply)

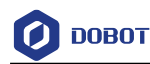

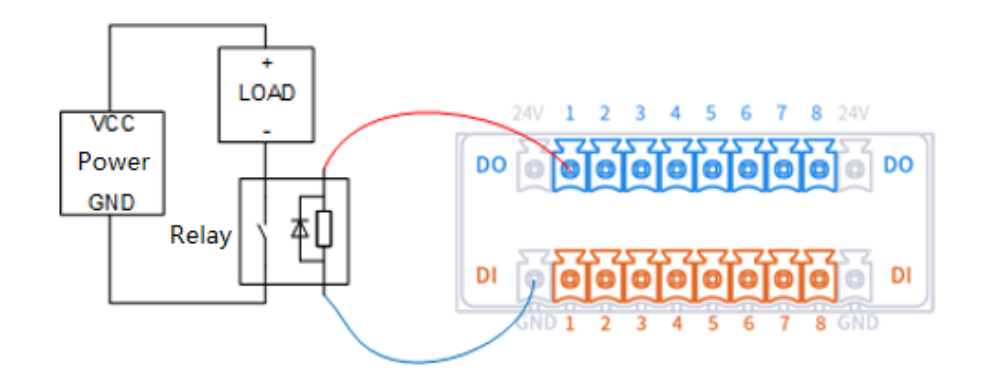

Figure 6.7 DO connected to external load (with external power supply)

#### <span id="page-25-0"></span>**Tool I/O interface**

The tool I/O needs to be used with an aerial plug (WEIPU: SF810/P6).

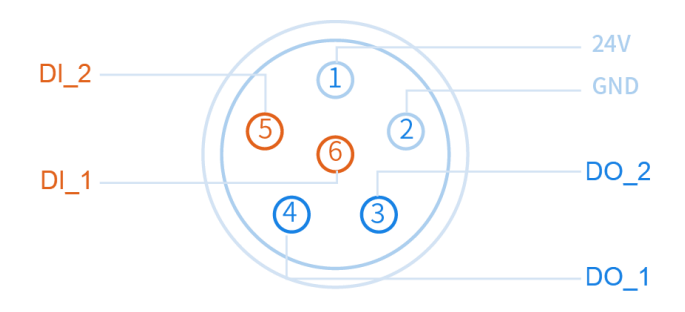

Figure 6.8 Tool I/O interface

 $\bigwedge_{\mathsf{D} \mathsf{ANGER}}$ 

When connecting end tools, ensure that power interruptions do not cause any hazards, such as a workpiece falling off the tool.

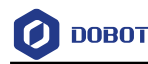

# <span id="page-26-0"></span>**Installation**

#### <span id="page-26-1"></span> $7<sub>1</sub>$ **Installation Environment**

To maintain the robot performance and ensure safety, please place them in an environment with the following conditions.

# $\bigwedge$ NOTICE

- Install indoors with good ventilation.
- Keep away from excessive and shock.
- Keep away from direct sunlight.
- Keep away from dust, oily smoke, salinity, metal powder, corrosive gases, and other contaminants.
- Do not use in a closed environment. A closed environment may cause high temperature of the robot and shorten its service life.
- Keep away from flammable.
- Keep away from cutting and grinding fluids
- Keep away from sources of electromagnetic interference, including large transformer, large electromagnetic contactor, welding machine, etc.

## <span id="page-26-2"></span>**Unpacking**

When unpacking, please check the attached shipping list to ensure that there are no contents missing. If any contents are missing, please contact your supplier.

#### <span id="page-26-3"></span>**Robot Installation**

After taking the robot from its packaging, tighten the robot base using four M5 (ISO 898-1- 1999) hexagonal bolts with a torque of 9 Nm. The installation of the robot directly affects the stability of robot operation. You can design and select the platform according to the size of the hole of the base and the real environment for mounting a robot. The installation height of the robot should be above 0.6 meters. The platform needs to bear not only the weight of the robot arm but also the dynamic force in the maximum acceleration. Please note the following when fixing the robot.

- Design the platform according to the robot's workspace, and ensure that the robot moves without interference.
- Keep the platform level which is used to mount a robot.

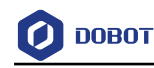

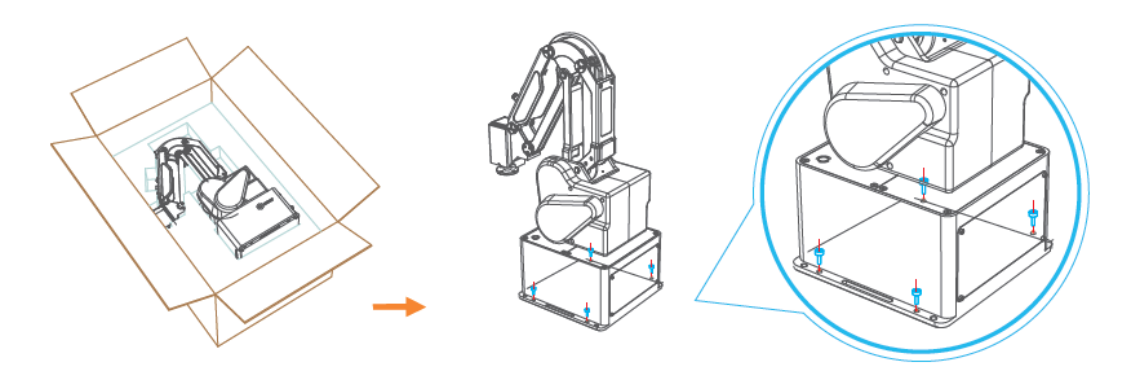

Figure 7.1 Robot base size

#### <span id="page-27-0"></span>**Wiring and powering on**

- 1. Connect the emergency stop switch cable using wiring terminals, as shown below.
- 2. Connect the power cable. The other end of the power cable is connected to an external power supply via a power adapter.
- 3. Connect the base LAN1 interface using a network cable to the computer for debugging. If you have purchased a WiFi module, you can also plug the WiFi module into the base USB interface and connect wirelessly.
- 4. Press the power switch. After the robot is turned on, you can debug the robot arm using the control software (DobotStudio Pro or Dobot CRStudio). See the corresponding user guide for details.

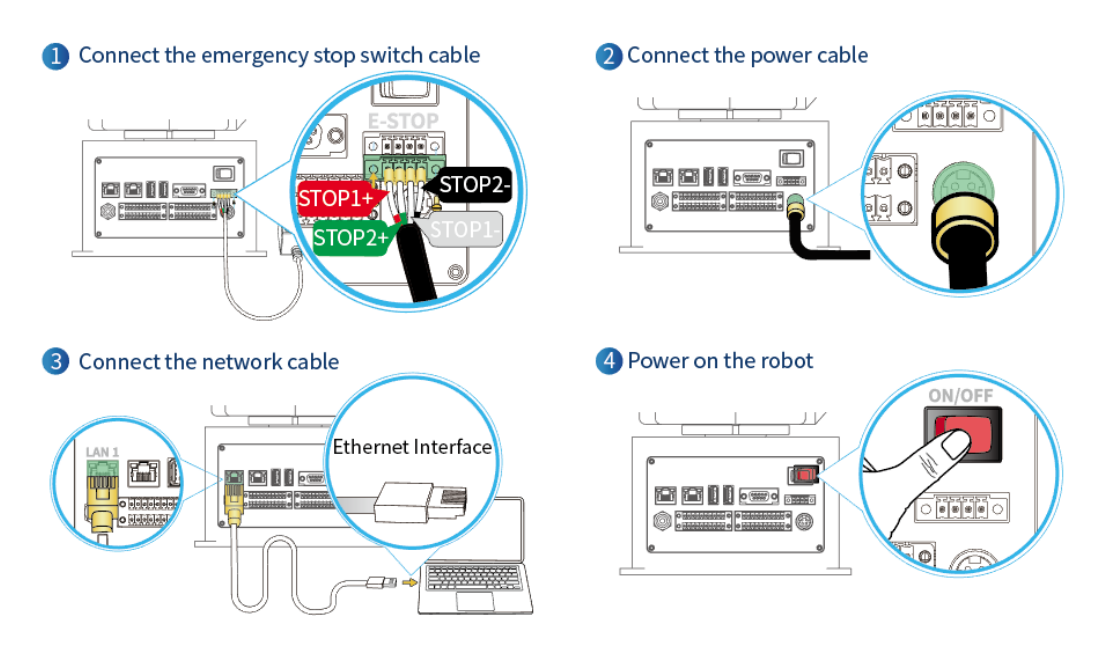

Figure 7.2 Robot connection

NOTICE

Issue V1.5 (2023-03-20) User Guide Copyright © Yuejiang Technology Co., Ltd

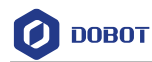

- ⚫ Set the specifications and installation method of external cables in compliance with local power distribution laws and regulations.
- ⚫ Do not remove the controller by yourself, otherwise it may cause electricity leakage.
- Make sure the device is grounded.
- ⚫ Do not bend the cable excessively, otherwise it may cause poor contact or cable breakage.
- ⚫ Make sure the power outlet for the control system is disconnected when connecting an external device, otherwise it may cause an electric shock or device failure.
- ⚫ Use supporting cables to protect device and personal safety.
- ⚫ After wiring, ensure that there are no fallen screws or exposed cables in the device.
- Do not plug or remove the power cable or communication cable when the device is running normally.
- ⚫ Power on the device only after connecting all the cables required.
- ⚫ Ensure that the cables are connected correctly, otherwise, it may cause fault in internal modules or external devices.
- ⚫ Before connecting, check whether there is breakage in the insulation and shield of the external cables.

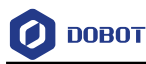

# <span id="page-29-0"></span>**Maintenance and Repair**

Maintenance and repairing must be performed in compliance with all safety instructions in this manual.

The purpose of maintenance and repairing is to ensure that the system is kept operational, or to return the system to an operational state in the event of a fault. Repairing includes troubleshooting in addition to the actual repair itself.

Repairing must be performed by an authorized system integrator or Dobot technical engineers. Before returning robots or parts to Dobot, please follow the instructions below:

- Remove all parts that do not belong to Dobot.
- Make a backup copy of the files. Dobot shall not be responsible for the loss of programs, data or files stored in the robot.
- Restore the robot to the packaging posture.

#### <span id="page-29-1"></span>**Safety Instructions**

The following safety procedures and warnings must be observed during the operation of the robot or controller:

- Replace faulty components using new components with the same article number or equivalent components approved by Dobot.
- Reactivate any deactivated safety measures immediately after the repairing is completed.
- Record all repairs and save them in the technical document with the robot system.
- Remove the main input cables from the back of the robot to ensure that it is completely unpowered. Take necessary precautions to prevent other persons from powering on the system during the repair period.
- Observe ESD regulations during the disassembly of the parts of the robot.
- Prevent water and dust from entering the robot.

#### <span id="page-29-2"></span>**Body Maintenance**

In order for the robot to maintain high performance for a long time, a maintenance inspection must be carried out. The personnel in charge of the maintenance must prepare a maintenance plan and carry out the maintenance. The maintenance items are shown below.

| Cycle |          |          |                  |                                                                                  |  |  |
|-------|----------|----------|------------------|----------------------------------------------------------------------------------|--|--|
| Daily | 3 months | 6 months | Maintenance item | Maintenance essential                                                            |  |  |
|       |          |          | Robot clean      | Wipe off dirt, dust, cutting residue on the body<br>with water or $10\%$ alcohol |  |  |

Table 8.1 Check items

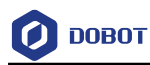

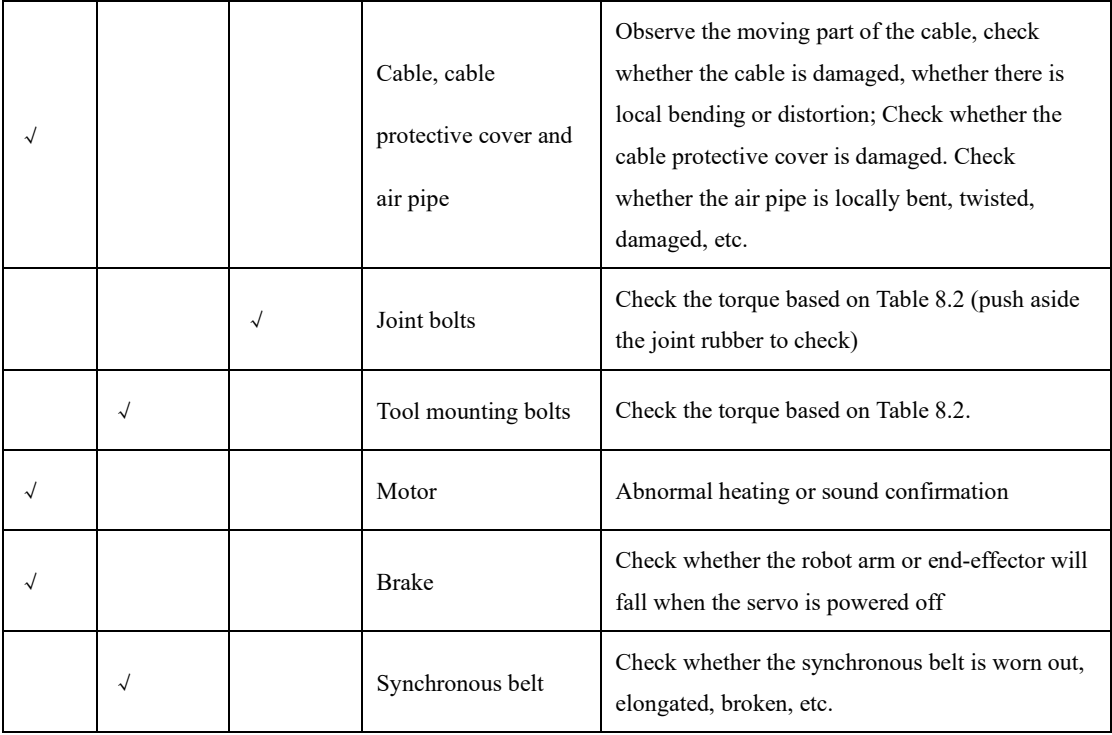

<span id="page-30-0"></span>[Table 8.2](#page-30-0) lists the bolted tightening torque table.

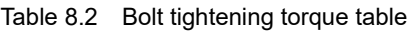

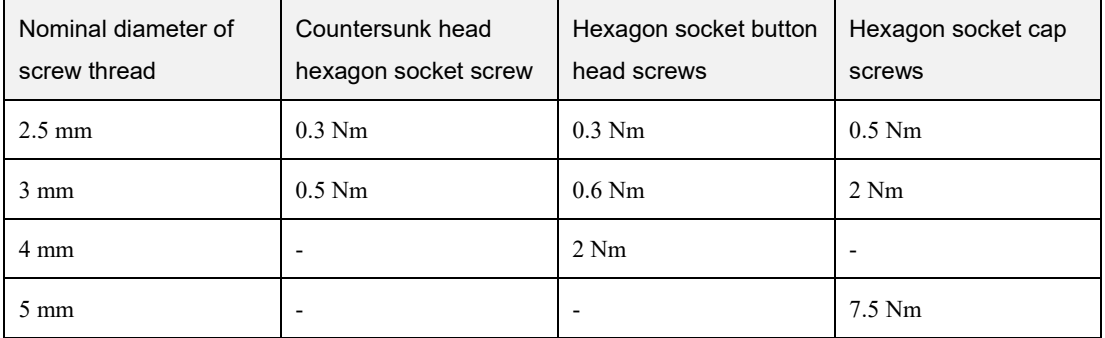

The tightening torque varies depending on the type of base metal or bolt. When it is not specified, please contact Dobot technical engineers.

In addition, overall maintenance is required every 20,000 hours of operation time or every 4 years (select the shorter of the two periods for maintenance). If you are not clear about the maintenance processes, please contact Dobot technical engineer.

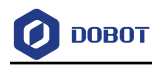

# <span id="page-31-0"></span>**Certification**

## <span id="page-31-1"></span>**Collaborative robot certification**

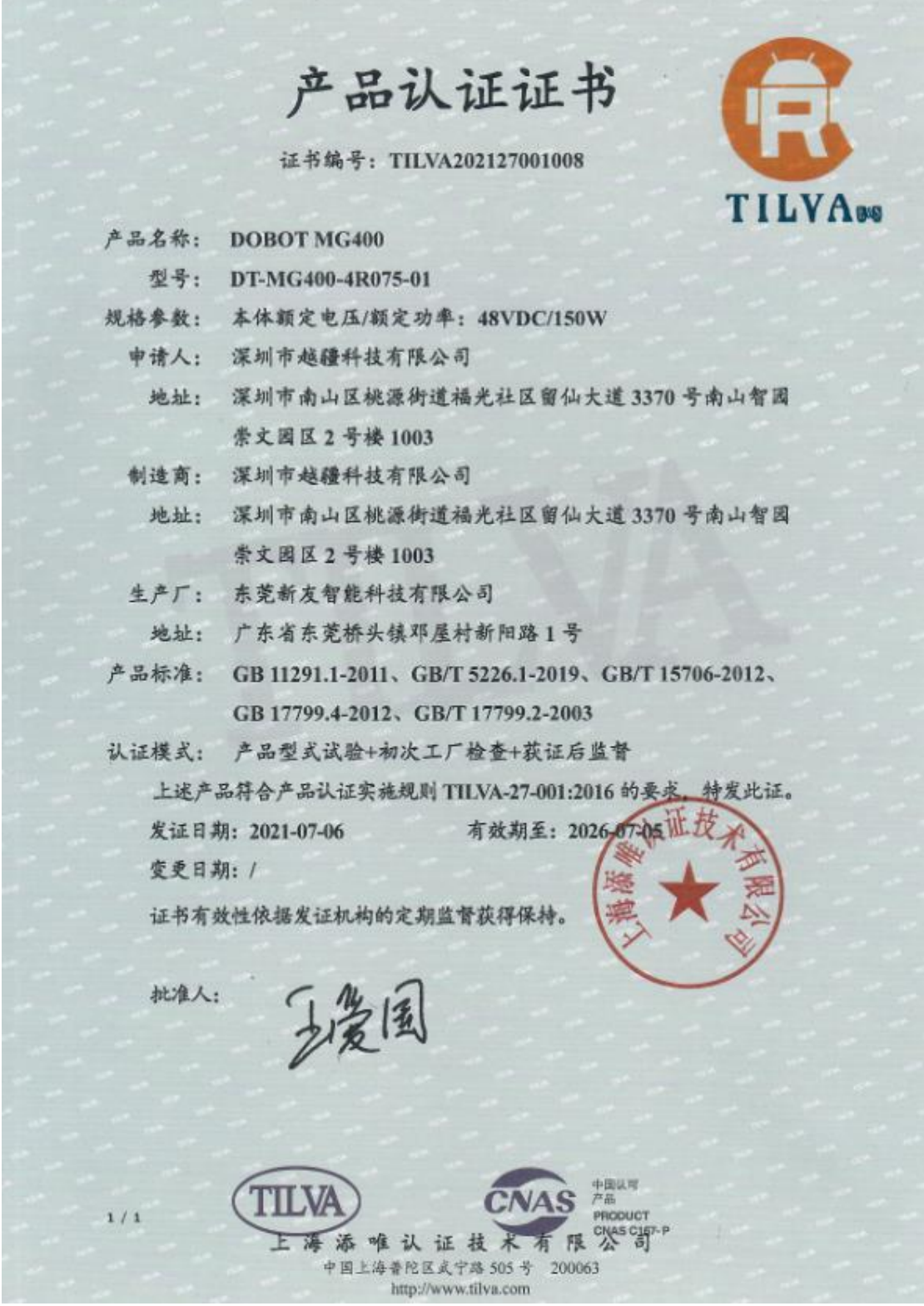

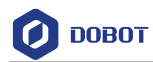

#### <span id="page-32-0"></span>**Robot reliability certification**

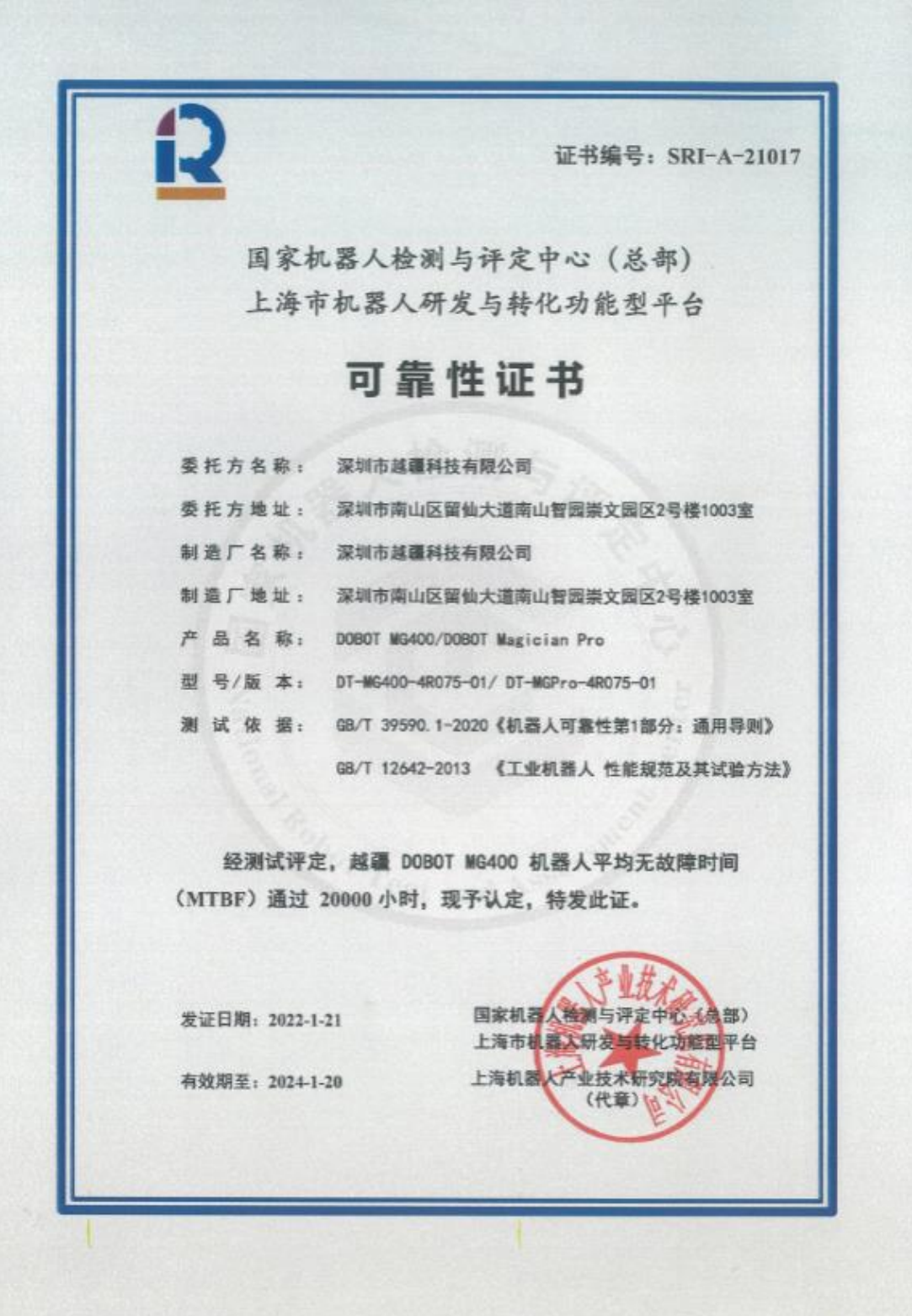

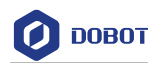

#### <span id="page-33-0"></span>**FCC SDoC certification**

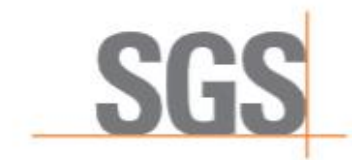

### Verification of Compliance

This Verification of Compliance is granted to below applicant for following designated equipment

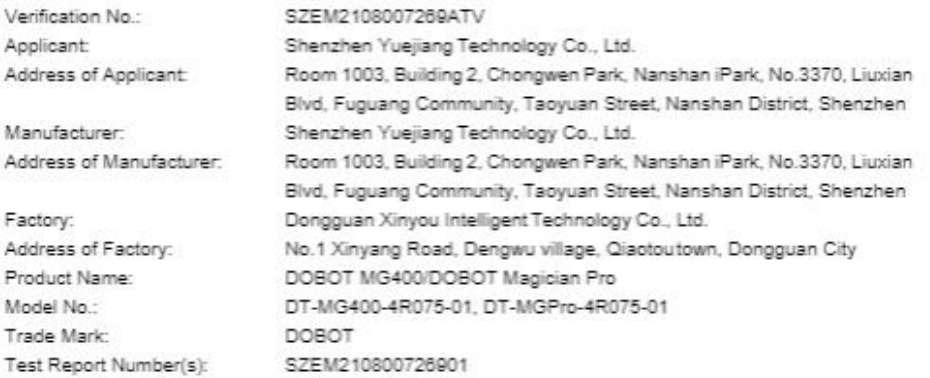

based on tests conducted by SGS-CSTC Standards Technical Services Co., Ltd. Shenzhen Branch on submitted samples of above mentioned product and found to comply with the technical requirements set out in ANSI C63.4 & 47 CFR PART 15B regulations for the evaluation of electromagnetic compatibility.

#### Please note:

(1) Applicant and/or manufacturer shall fully fulfill FCC SDoC authorization procedure set out in 47 CFR §2.906, §2.909, §2.935, §2.1074, §2.1077.

(2) Applicant and/or manufacturer shall comply additional requirements set out in §15.21,

§15.105 and §15.19 to fully comply regulation 47 CFR Part 15.

(3) This VoC is ONLY a conclusion of test result, ONLY serves as technical specifications

compliance verification for aforementioned product.

(4) This verification is only valid in conjunction with test report(s) detailed above.

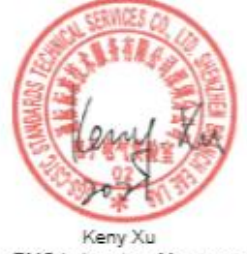

EMC Laboratory Manager<br>Issue Date: 2021-09-02

Copyright of this verification is owned by SGS-CSTC Standards Technical Services Co., Ltd. and may not be reproduced other than in<br>full and with the prior approval of the General Manager. This verification is subjected to

Member of SGS Group (Société Générale de Surveillance)

EMC-VOC-F01/ Rev.1.0/ 2020-11-05

Issue V1.5 (2023-03-20) User Guide Copyright © Yuejiang Technology Co., Ltd

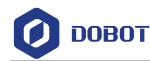

#### <span id="page-34-0"></span>**CE-MD certification**9.4

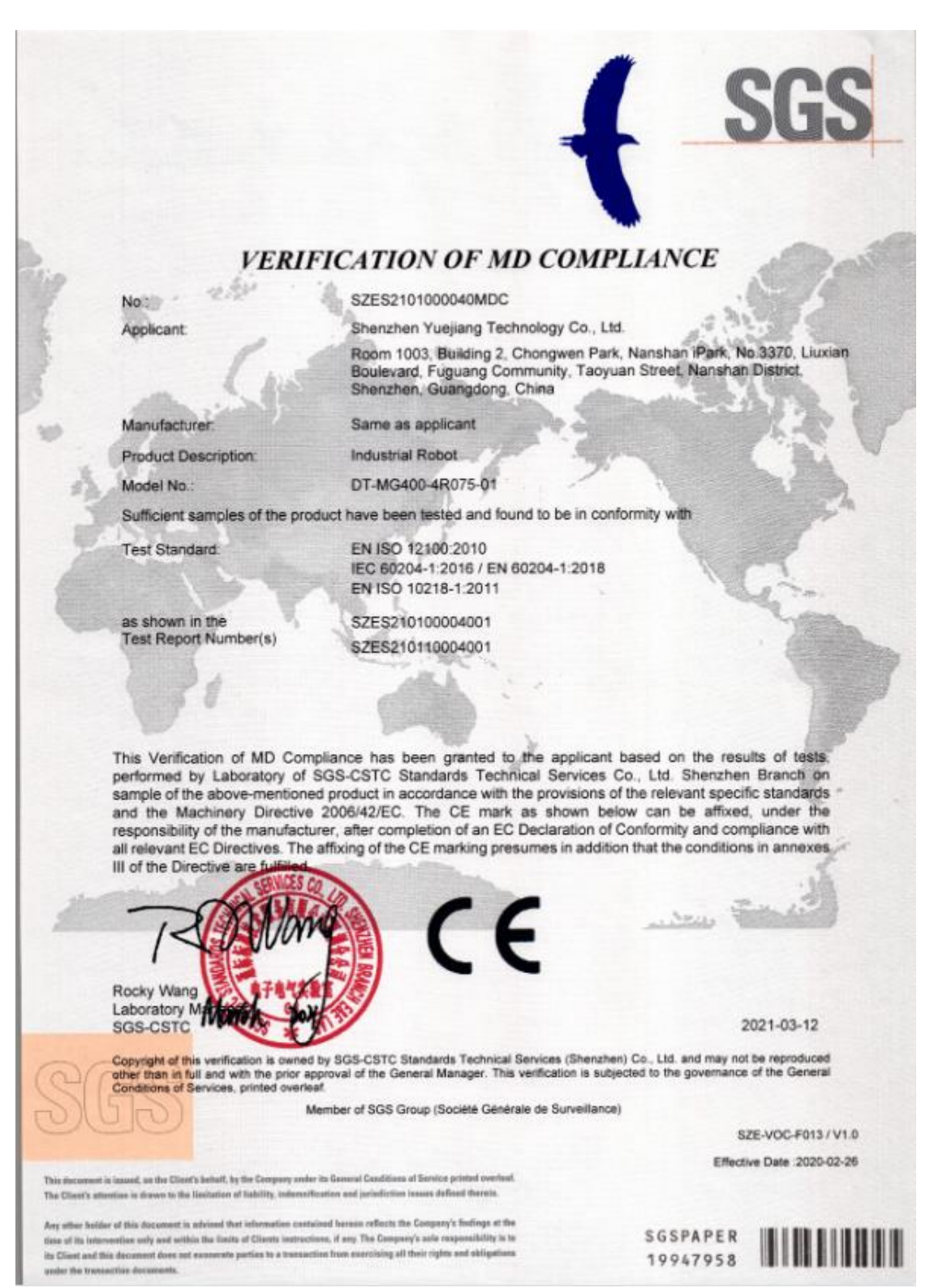

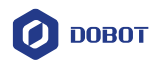

#### <span id="page-35-0"></span>9.5 **CE-EMC certification**

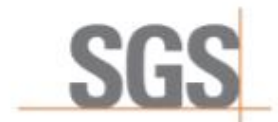

#### **VERIFICATION OF EMC COMPLIANCE**

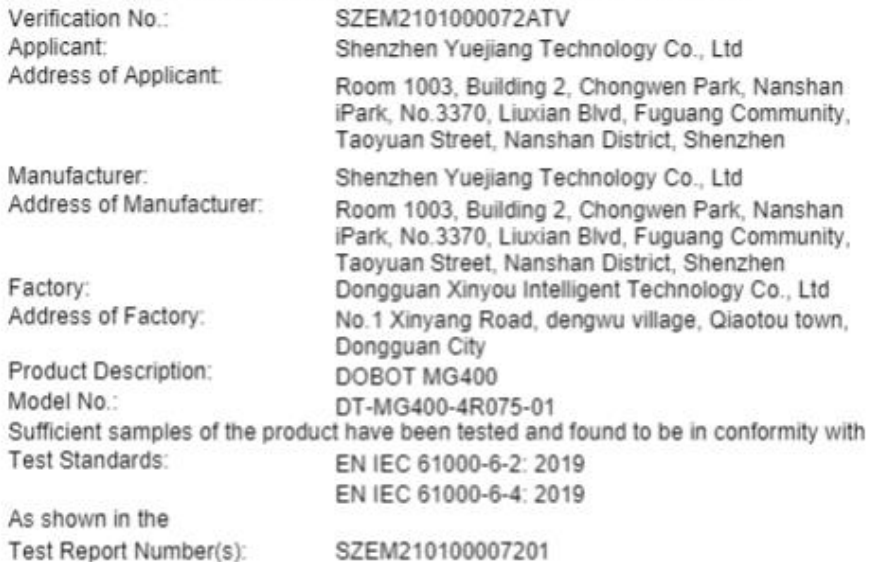

This verification of EMC Compliance has been granted to the applicant based on the results of the tests, performed by laboratory of SGS-CSTC Standards Technical Services Co., Ltd. on the sample of the above-mentioned product in accordance with the provisions of the relevant specific standards under Directive 2014/30/EU.

The CE mark as shown below can be used, under the responsibility of the manufacturer, after completion of an EU Declaration of Conformity and compliance with all relevant EU Directives.

![](_page_35_Picture_8.jpeg)

![](_page_35_Picture_9.jpeg)

![](_page_35_Picture_10.jpeg)

Date: 2021-03-12

Copyright of this venfication is owned by SGS-CSTC Standards Technical Services Co., Ltd. and may not be reproduced other than in full and with the prior approval of the General Manager. This verification is subjected to the governance of the General Conditions of Services which can accessible at https://www.ags.com/en/terms-and-conditions

Member of SGS Group (Société Générale de Surveillance)

EMC-VOC-F01/ Rev.1.0/ 2020-11-05

![](_page_36_Picture_0.jpeg)

#### <span id="page-36-0"></span>9.6 **RoHS**

![](_page_36_Picture_3.jpeg)

![](_page_37_Picture_0.jpeg)

#### <span id="page-37-0"></span>9.7 **RCM certification**

![](_page_37_Picture_32.jpeg)

![](_page_38_Picture_0.jpeg)

#### <span id="page-38-0"></span>**KCs certification**

![](_page_38_Picture_44.jpeg)

「산업안전보건법」 제89조제1항 및 같은 법 시행규칙 제120조제3항에 따라 자율안전확인 신고증명서를 발급합니다.

2021년 08월 10일

![](_page_38_Picture_6.jpeg)

![](_page_39_Picture_0.jpeg)

#### <span id="page-39-0"></span>**Warranty**

#### <span id="page-39-1"></span>**10.1 Product warranty**

Without prejudice to any claim agreement that the user (customer) may reach with the distributor or retailer, the manufacturer shall guarantee the quality of the products to the customer in accordance with the terms and conditions below:

If defects caused by manufacturing and/or improper material occur in a new device and its components within 12 months (15 months at most if the shipping time is included) after the device is put into use, Dobot shall provide the necessary spare part, and the user (customer) shall offer personnel to replace the spare part, using another part that represents the latest technology level to replace or repairing the related part.

If the device defects are caused by improper handling and/or failure to follow the relevant information set out in the User Guide, the warranty is invalid.

This warranty does not apply to or extend to maintenance (e.g. installation, configuration, software download) performed by the authorized distributer or customer.

The user (customer) must provide the purchase receipt and the purchase date as valid evidence for the warranty. Claims under this warranty must be made within two months of the apparent failure to perform the product warranty.

The ownership of the equipment or components that are replaced or returned to Dobot shall remain with Dobot. Any other claims arising from or related to the equipment are not covered by this warranty.

Any items in this product warranty do not intend to limit or exclude the legal rights of the customer or to limit or exclude the liability of the manufacturer for the personnel casualty resulting from its negligence. The duration of this product warranty shall not be extended due to the services provided under the product warranty terms. Under the principle of not violating the warranty, Dobot reserves the right to charge customers for the replacement or maintenance. The foregoing does not imply a change in the burden of proof to the detriment of the client. If there are defects on the equipment, Dobot shall not be liable for any damage or loss arising therefrom, including but not limited to loss of production or damage to other production equipment.

#### <span id="page-39-2"></span>**10.2 Disclaimer**

Dobot is committed to improve the reliability and performance of its products, and as such reserves the right to upgrade products without prior notice. Dobot strives to ensure the contents of the User Guide are precise and reliable, but takes no responsibility for any errors or missing information.

# <span id="page-40-0"></span>**Appendix A Technical Specifications**

![](_page_40_Picture_209.jpeg)

Issue V1.5 (2023-03-20) User Guide Copyright © Yuejiang Technology Co., Ltd

![](_page_41_Picture_0.jpeg)

![](_page_41_Picture_68.jpeg)

![](_page_42_Picture_0.jpeg)

# <span id="page-42-0"></span>**Appendix B I/O Simple Circuit**

#### **Digital Input**

The figure below shows the simple digital input circuit and the table below lists the technical specifications.

![](_page_42_Figure_5.jpeg)

![](_page_42_Picture_108.jpeg)

#### **Digital Output**

The figure below shows the simple digital output circuit and the table below lists the technical specifications.

![](_page_42_Figure_9.jpeg)

![](_page_42_Picture_109.jpeg)

![](_page_43_Picture_0.jpeg)

![](_page_43_Picture_58.jpeg)